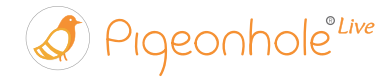

# A COMPLETE CHECKLIST FOR Conducting Technical Runs in Test Mode

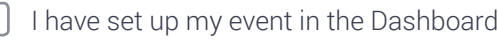

I have switched on Test Mode

## BASIC EQUIPMENT

My event uses Pigeonhole Live for...

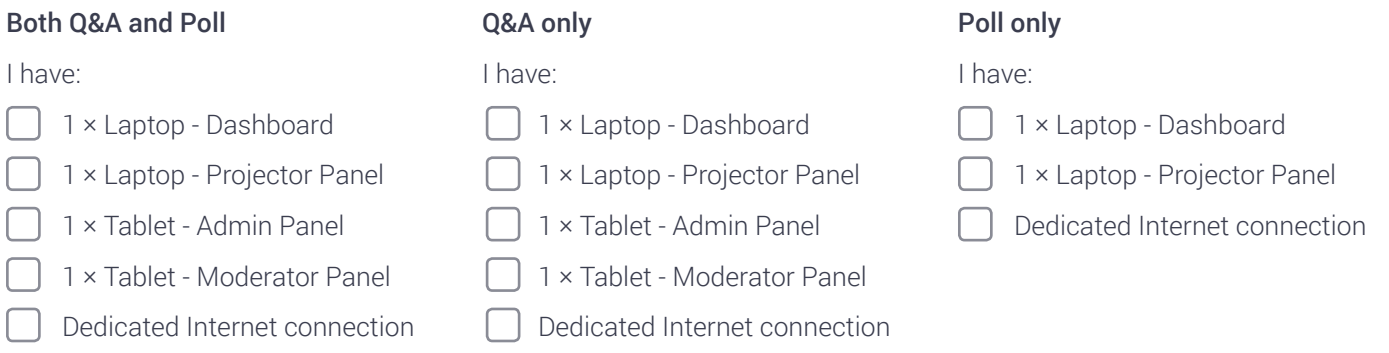

*You can use the same laptop for both Admin Panel and Dashboard if its managed by the same person.*

*The equipment used during your technical runs should ideally be the same set of equipment that you will use on the actual event day. This is to ensure that you are able to accurately configure the settings and resolve any technical errors.*

### INTERNET CONNECTION

I have dedicated 5 Mbps of Internet connection for each of my devices. It can be Wi-Fi or cellular data connection (3G/4G/LTE).

*For best performance throughout the event, the devices used for Pigeonhole should not be sharing a public Wi-Fi connection.*

*This is because if the Wi-Fi becomes congested, it will affect the smooth operation of the Pigeonhole Live interfaces, especially the Projector Panel and the Moderator Panel which will be in use on stage. The stability and consistency of the Internet is more important than the speed as Pigeonhole Live does not consume much bandwidth or data.*

### RESOURCES

As part of your Pigeonhole setup, we customised some useful resources for you. Download these resources through your Dashboard by navigating to your Pigeonhole and select the Run page.

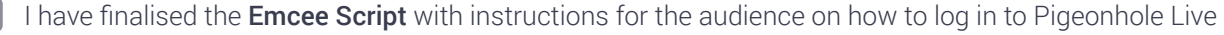

I have inserted the Pigeonhole Live Introduction Slide into my master slides

I have read through and printed a copy of the Guide to On-site Setup

I have printed copies of the A5 Flyer Template (Optional)

#### KEY COMMUNICATION

I am, or I have appointed a Pigeonhole Live I/C who will be the go-to person should there be any questions.

I have briefed the **Emcee** on when and how to introduce Pigeonhole Live to the audience during the event.

I have briefed the Moderator(s) on how to use the Moderator Panel. The Moderator should also be briefed to encourage the audience to use Pigeonhole Live for Q&A and Polls during the event.

I have checked with the **Speaker(s)** on when he or she would like to display the Poll results.

I have informed the AV Crew about the specific times when the Pigeonhole Live Projector Panel should be shown on the big screen. The AV Crew should know which Q&A or Poll to show, as communicated by the Moderator(s) and the **Speaker(s)**.

#### ROLE PLAY

Try out all functions available on the Audience Web App, Admin Panel, Moderator Panel, Projector Panel and Kiosk.

Before starting the role play, ensure that you have launched all the interfaces: Audience Web App, Admin Panel, Moderator Panel, Projector Panel and Kiosk. The detailed step-by-step instructions are available in the Guide to Onsite Setup, which is part of the Resources on the Run page in your Dashboard.

To get familiar with how each of the interfaces on Pigeonhole Live works, please go through the following recommended steps on each interface:

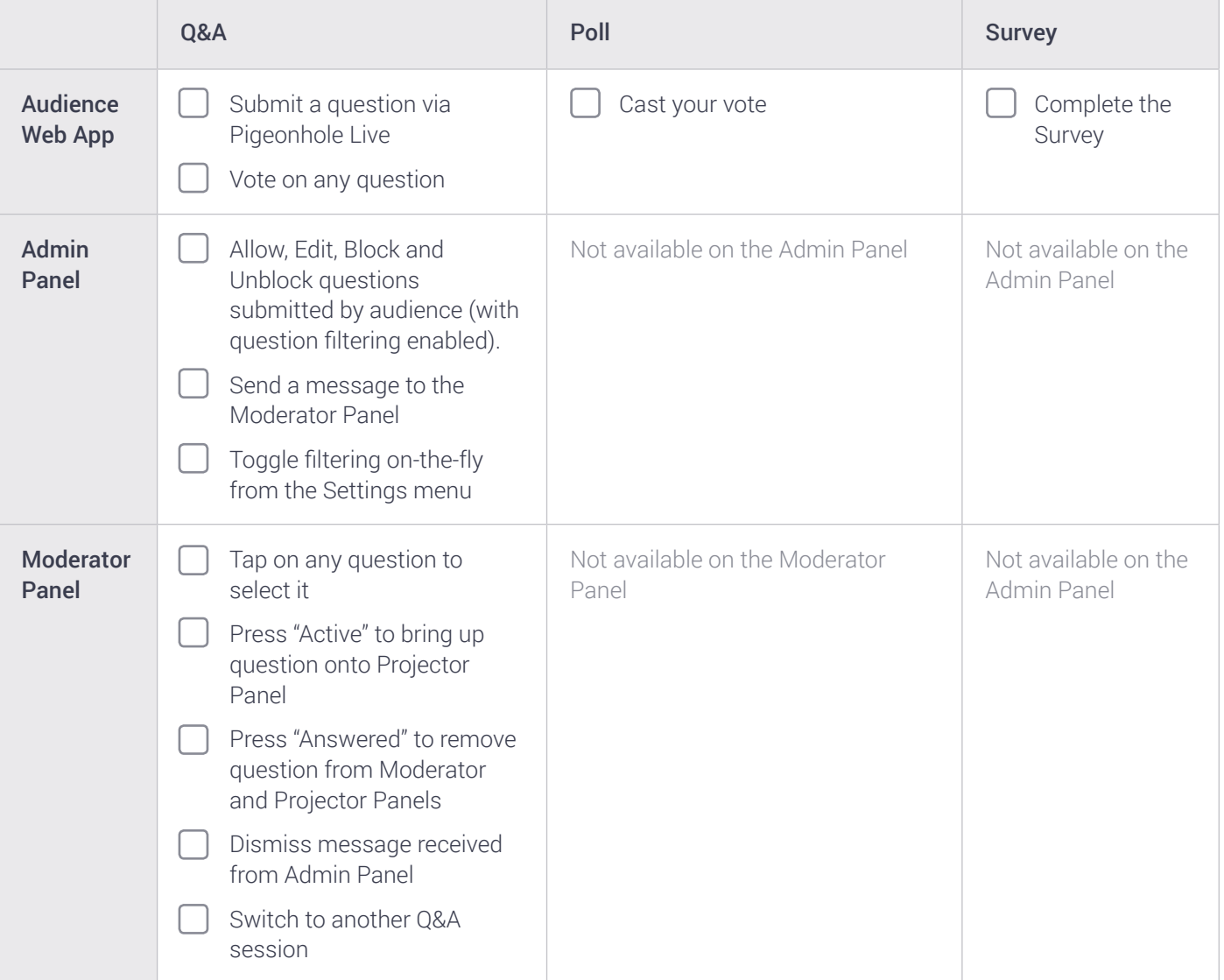

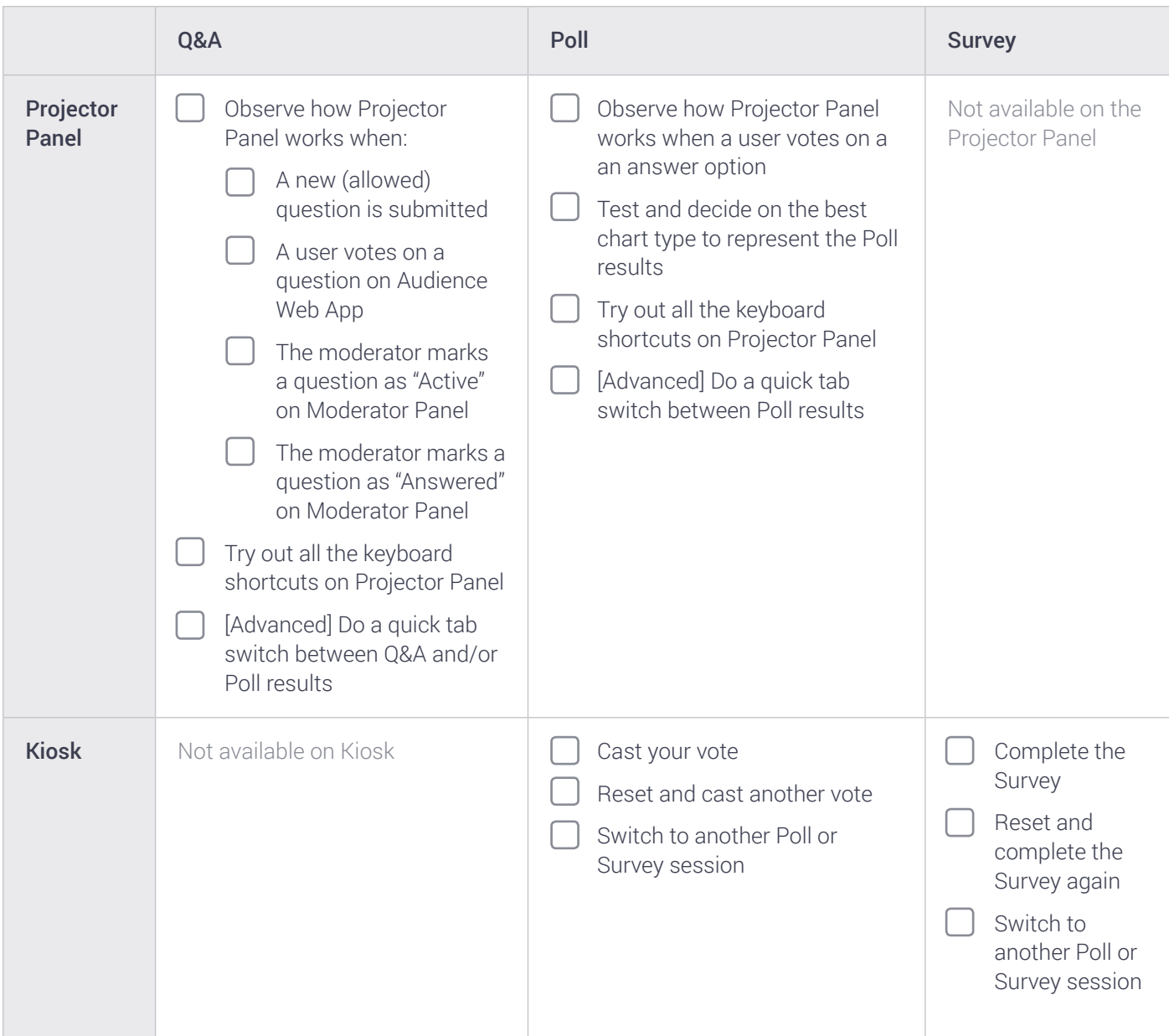

After you have completed your technical run, as per our recommendation, you may proceed to turn off Test Mode. This will remove all the test data and your Pigeonhole will become ready for the actual event.